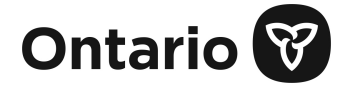

## **Ministère du Solliciteur général Utilisation du formulaire Web sécurisé OCC-OFPS pour soumettre des documents en toute sécurité**

Veuillez utiliser le [formulaire Web sécurisé OCC-OFPS](https://forms.deliveryslip.com/occofps/form3-fr/index.html) pour soumettre des documents en toute sécurité au bureau du coroner en chef et au service de médecine légale de l'Ontario.

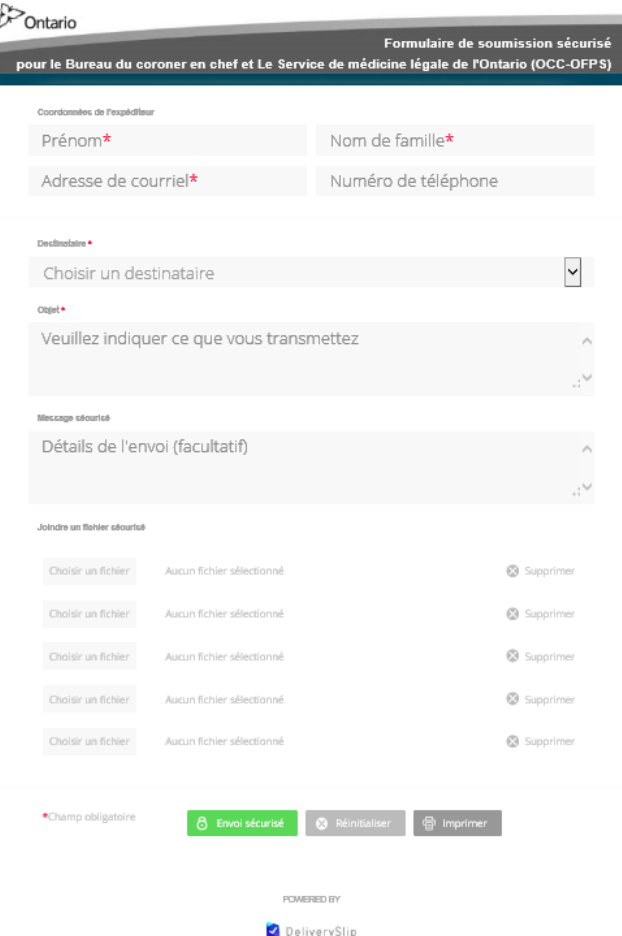

## **Instructions**

- 1. Pour accéder au formulaire Web sécurisé, cliquez sur le lien suivant : <https://forms.deliveryslip.com/occofps/form3-fr/index.html>
- 2. Entrez votre nom et vos coordonnées. Veuillez noter que les champs marqués d'un astérisque (\*) sont obligatoires.
- 3. Dans la liste déroulante **Destinataire**, sélectionnez l'option qui convient.

## **N.B. : Vous devrez effectuer cette étape deux fois : une fois pour envoyer les documents au BCC, et une autre pour les envoyer au bureau régional du MSEJ concerné.**

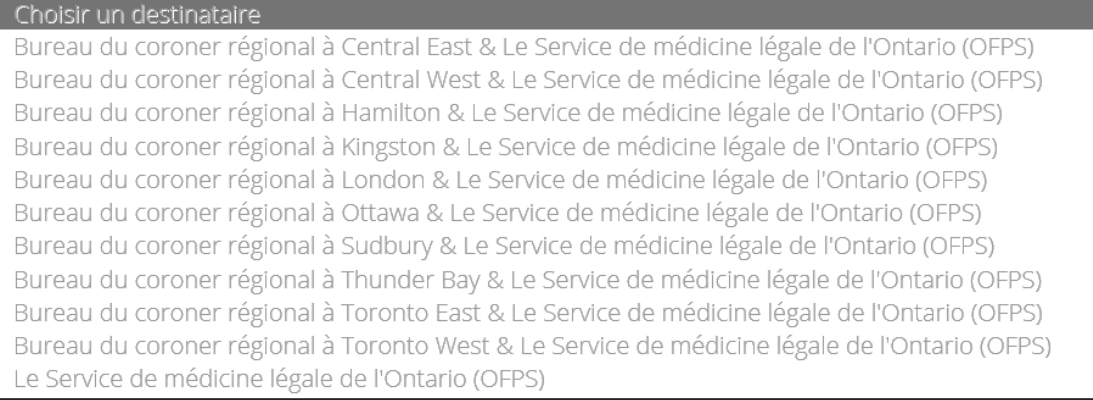

4. Dans le champ **Objet**, indiquez ce que vous envoyez (le nom du document). Au besoin, entrez un message pour le destinataire dans le champ **Message sécurisé**.

- 5. Dans la section **Joindre un fichier sécurisé**, veuillez sélectionner et joindre le ou les fichiers que vous souhaitez envoyer.
- 6. Après avoir joint les documents requis, cliquez sur le bouton **Envoi sécurisé** pour envoyer votre document.

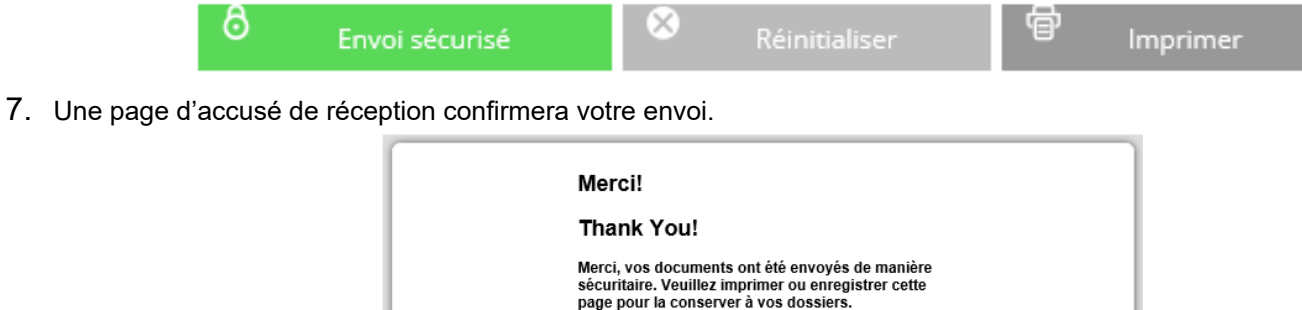

N.B. : Le bouton **Réinitialiser** sert à supprimer les renseignements que vous avez saisis dans le formulaire Web. La page sera ainsi rafraîchie, et vous pourrez inscrire de nouveaux renseignements dans le formulaire, au besoin. Le bouton **Imprimer** vous permet d'imprimer une copie du formulaire Web (avant de cliquer sur **Envoi sécurisé**).

Thank you, your submission has been securely submitted. Please print or save this page for your

## **Soutien technique**

Si vous avez besoin d'une aide technique, veuillez envoyer un courriel à l'adresse [Rob.Campbell@ontario.ca](mailto:Rob.Campbell@ontario.ca).

records.

**Imprimer**